作为全球著名的数字资产交易平台,BG交易所主要面向全球用户提供比特币、以 太坊等数字资产的币币和衍生品交易服务。 BG交易所自2018年2月份成立至今,B G交易所一直秉承着用户至上的理念,坚持公平、透明交易原则被全球投资人所信 任,目前已打造出百万级衍生品交易撮合引擎和行情系统。 作为新生代BTC合约交 易平台,BG交易所对目前流行的永续合约模式进行了创新升级,多重合约风控体系 100%保障用户资产安全。

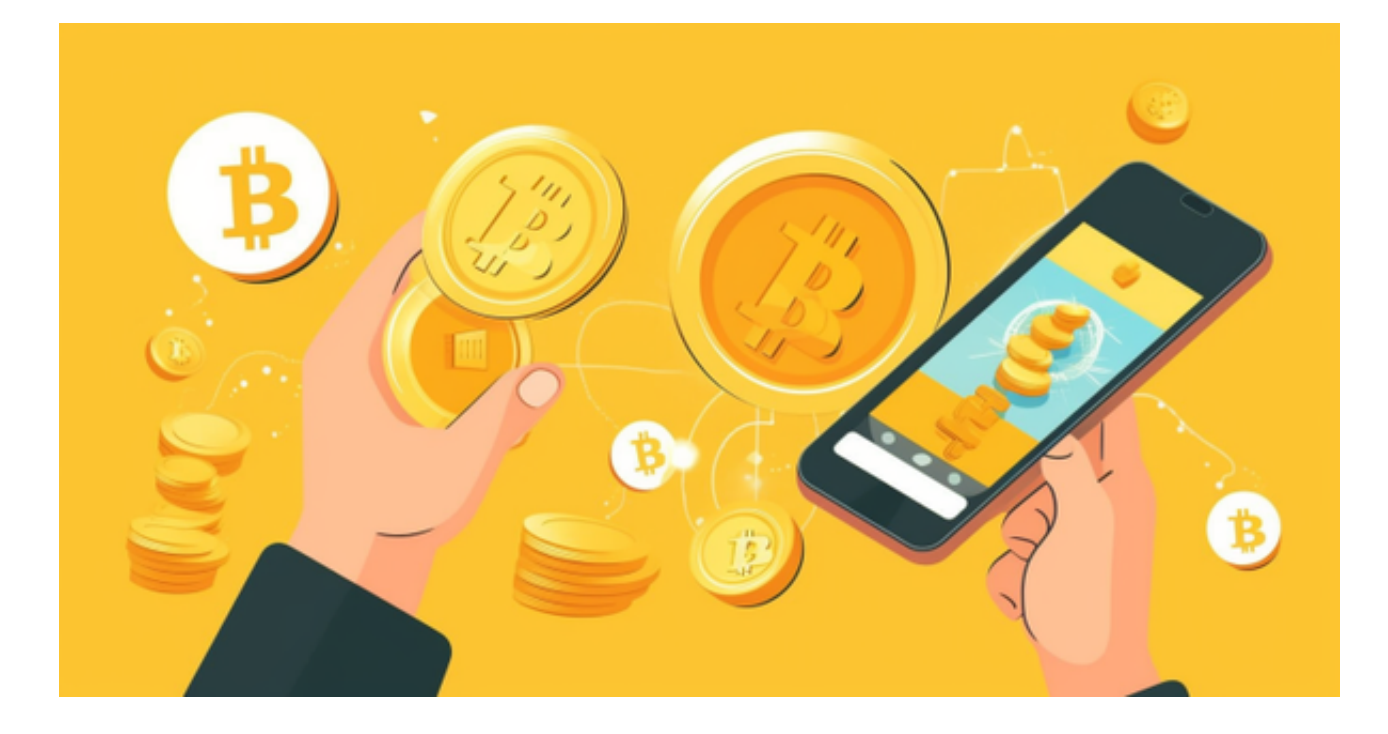

不仅如此,为了让 Bitget 平台的资金更加透明, Bitget 已经于2022 年 12 月上线了储备金页面。每位用户都可以通过查看默克尔树(Merkle tree)节点上的用户资产总数,以确保他们的资金被完好的储存。Bitget 储备金比率将每月进行更新,目前,储备金数额基本是用户资产的 2.5 倍。Bitget 的 BTC、ETH、USDT 地址都是公开可见的,且已更新至 Github。

 在BG APP交易是很多虚拟货币交易者的选择,不同的手机用户可根据自己的设备 选择下载方式:

 安卓手机下载安装:打开Bitget的官方网站,如尚未拥有账号,可注册一个新账号 ,单击下载图标,用手机扫描出现的二维码,建议用浏览器进行扫码,微信扫码可 能会出现网页停止访问的情况,请点击本地下载,再按提示进行下载安装即可。

如果不是用浏览器扫码,那么也需要单击右上方的图标,选择在浏览器打开,再 点击本地下载,普通下载,根据需要完成下载安装工作。

 苹果手机下载安装:中国大陆地区Apple ID无法直接在App Store下载Bitget的App,非中国内地Apple ID可以下载使用Bitget的App。

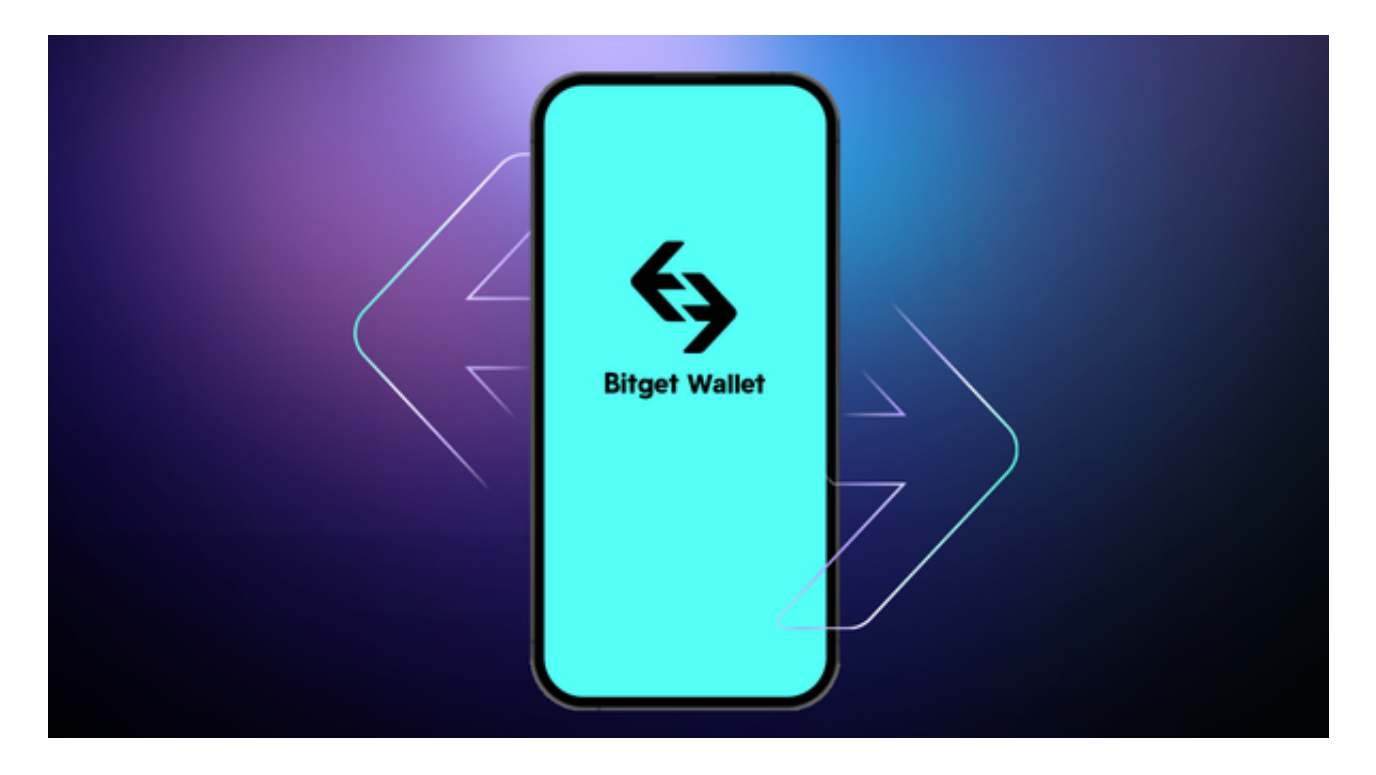

第一步:注册海外Apple ID

1.在浏览器中进入注册新Apple ID的页面。2.填写相关信息: 所选区域; 邮箱地址 应该是之前没有注册过的苹果账号,手机号应该是有效且在用的,后面是用来接收 验证码的。都填好了,点击接着。3.邮箱和短信会先后收到六位数字的验证码,根 据提示输入验证码后注册海外Apple ID。

第二步:用海外Apple ID下载Bitget软件

1.进入AppStore,退出原账号,登录新注册的账号。因为是新ID,所以会出现提 示,请点击查看并勾选同意进入下一页。2.填写信息,然后进入下一页。3.登录后 ,在App Store中搜索Bitget即可下载正版Bitget软件。